ISSN: 2303-1425 E-ISSN: 2580-720X

# HOTE Journal of Information and Technology

Volume 06 Nomor 01, Bulan Juni Tahun 2018

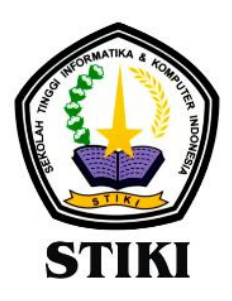

**SEKOLAH TINGGI INFORMATIKA & KOMPUTER INDONESIA** 

Jl. Raya Tidar 100 Malang, 65146 Telp. (0341)560823, Fax (0341)562525

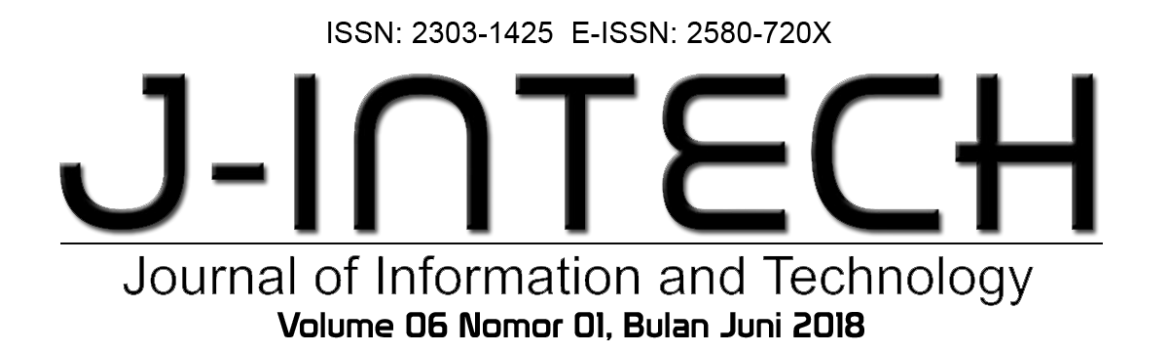

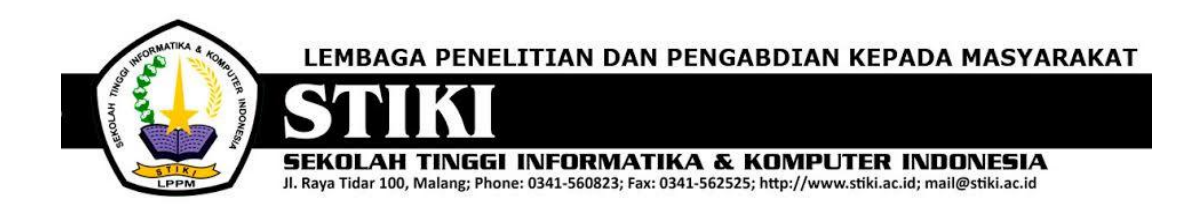

### **PENGANTAR REDAKSI**

J-INTECH merupakan jurnal yang diterbitkan oleh Sekolah Tinggi Informatika dan Komputer Indonesia Malang guna mengakomodasi kebutuhan akan perkembangan Teknologi Informasi serta guna mensukseskan salah satu program DIKTI yang mewajibkan seluruh Perguruan Tinggi untuk menerbitkan dan mengunggah karya ilmiah mahasiswanya dalam bentuk terbitan maupun jurnal online.

Pada edisi ini, redaksi menampilkan beberapa karya ilmiah mahasiswa yang mewakili beberapa mahasiswa yang lain, yang dianggap cukup baik sebagai media pembelajaran bagi para lulusan selanjutnya.

Tentu saja diharapkan pada setiap penerbitan memiliki nilai lebih dari karya ilmiah yang dihasilkan sebelumya sehingga merupakan nilai tambah bagi para adik kelas maupun pihakpihak yang ingin studi atau memanfaatkan karya tersebut selanjutnya.

Pada kesempatan ini kami juga mengundang pihak-pihak dari PTN/PTS lain sebagai kontributor karya ilmiah terhadap jurnal J-INTECH, sehingga Perkembangan IPTEK dapat dikuasai secara bersama- sama dan membawa manfaat bagi institusi masing-masing.

Akhir redaksi berharap semoga dengan terbitnya jurnal ini membawa manfaat bagi para mahasiswa, dosen pembimbing, pihak yang bekerja pada bidang Teknologi Informasi serta untuk perkembangan IPTEK di masa depan.

**REDAKSI**

ISSN: 2303-1425 E-ISSN: 2580-720X

# $J-I$ n Journal of Information and Technology Volume 06 Nomor 01, Bulan Juni 2018

## **DAFTAR ISI**

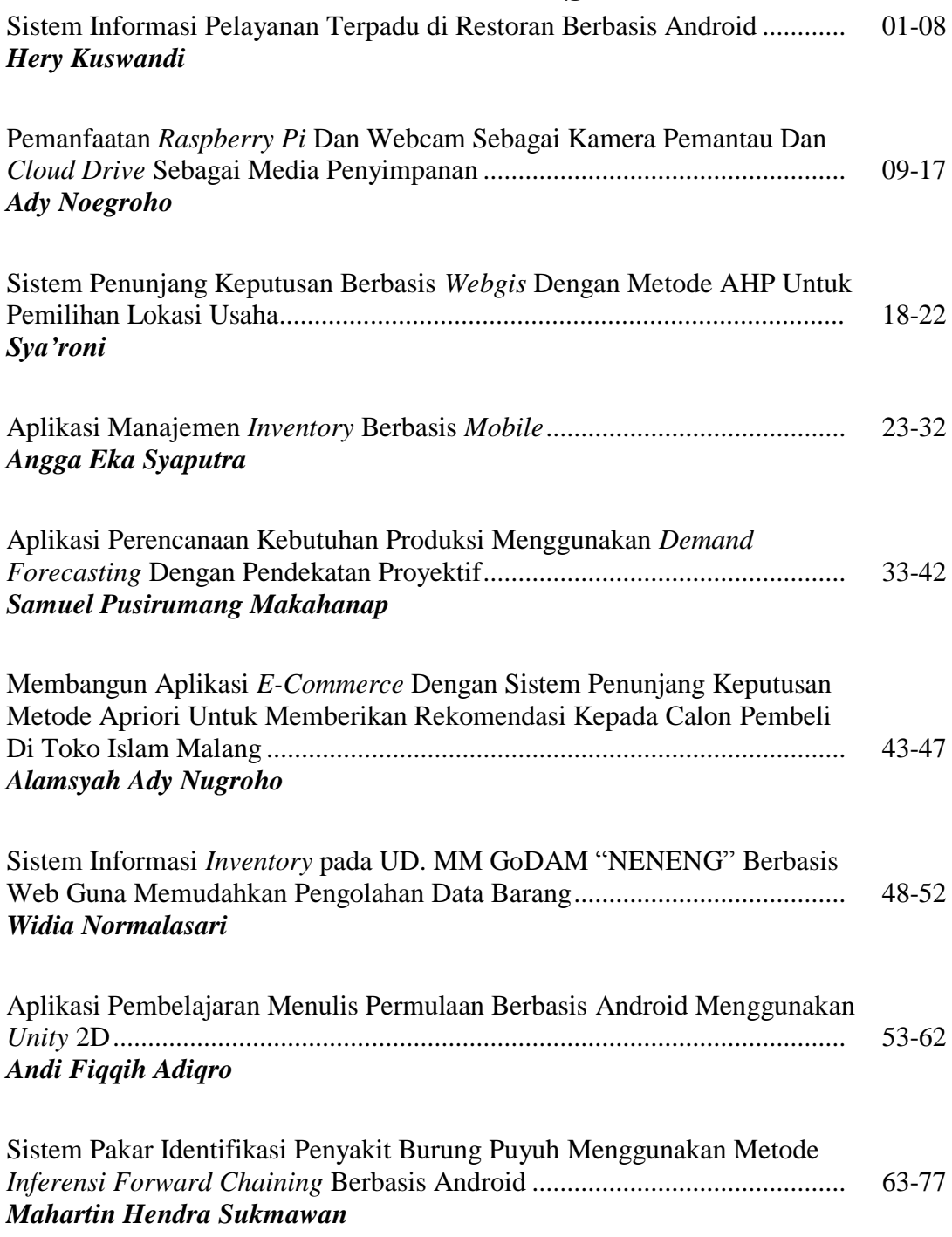

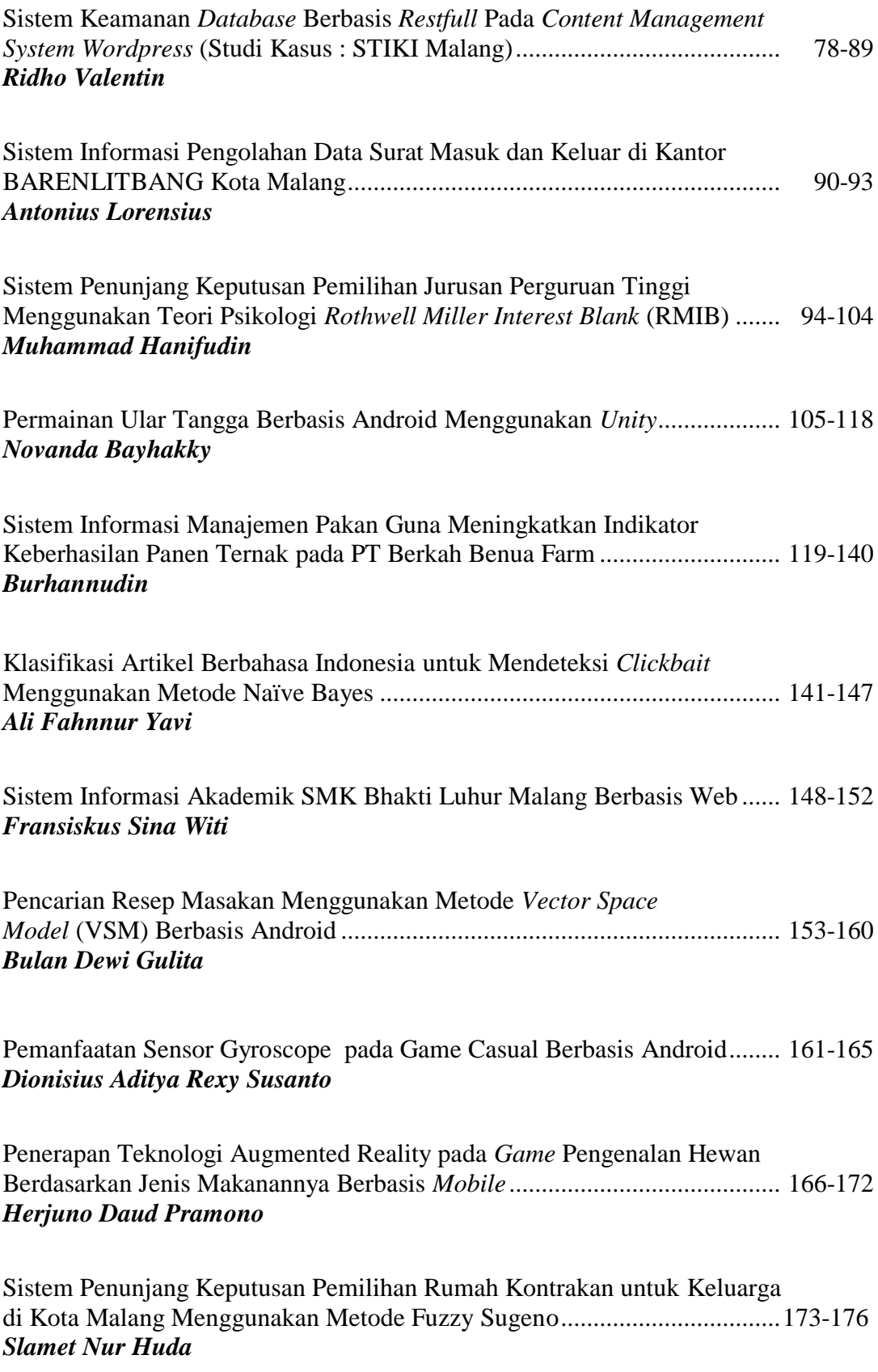

ISSN: 2303-1425 E-ISSN: 2580-720X

# J-INT Journal of Information and Technology Volume 06 Nomor 01, Bulan Juni 2018

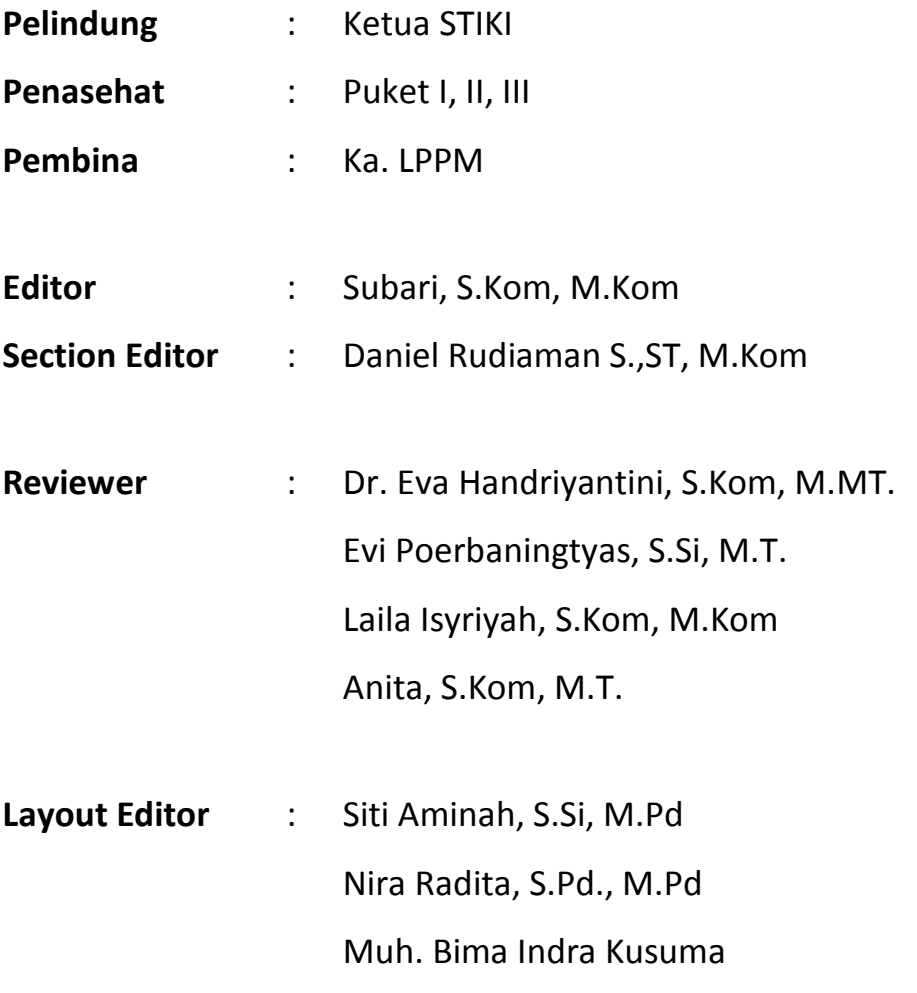

### **PEMANFAATAN** *RASPBERRY PI* **DAN** *WEBCAM* **SEBAGAI KAMERA PEMANTAU DAN** *CLOUD DRIVE* **SEBAGAI MEDIA PENYIMPANAN**

#### **Ady Noegroho**

*Program Studi Teknik Informatika, Sekolah Tinggi Informatika Dan Komputer Indonesia* 11170016@mhs.stiki.ac.id

#### **ABSTRAK**

*Sistem yang dirancang dan dibangun dalam penelitian ini adalah sistem kamera pemantau menggunakan Raspberry Pi dengan menggunakan webcam sebagai alat perekamnya dan wifi dongle atau modem sebagai alat untuk mengirim data hasil rekaman melalui internet untuk disimpan di penyimpanan awan atau cloud storage. Sistem ini juga dirancang untuk dapat membedakan kondisi ruangan atau area yang dipantau ketika ada perubahan pergerakan di dalamnya dan akan langsung merekam perubahan pergerakan tersebut, jadi tidak semua yang ditangkap oleh kamera akan direkam. Bisa dikatakan bahwa sistem ini memiliki artificial intelligence untuk membedakan mana yang perlu dan tidak untuk direkam dan disimpan. Sehingga dengan memiliki kemampuan tersebut tidak akan memenuhi ruangan penyimpanan lokal yang memang sudah terbatas. Selain itu hasil rekaman gambar akan langsung diupload ke penyimpanan awan dan memberikan nama file sesuai dengan tanggal dan waktu gambar tersebut direkam, jadi memudahkan pengguna untuk mencari kapan gambar terakhir yang diupload oleh sistem. Selain itu secara otomatis sistem akan menghapus file rekaman tersebut dari tempat penyimpanan lokal, sehingga ruang penyimpanan lokal tidak akan menjadi penuh dengan hasil rekaman gambar oleh sistem, bisa diibaratkan bahwa kondisi penyimpanan lokal tetap kapasitasnya ketika sistem melakukan pekerjaannya. Sistem ini juga dirancang untuk langsung dapat berjalan ketika terjadi reboot misalnya ketika saat pemadaman listrik dan ketika listrik menyala kembali. Sehingga pengguna tidak akan direpotkan untuk mensetting dari awal agar sistem berjalan seperti semula. Kata Kunci: Raspberry Pi, Webcam, OpenC*

#### **1. PENDAHULUAN**

Perkembangan teknologi khususnya teknologi informasi telah mengubah peradaban dunia. Terhitung pada empat dasawarsa terakhir dimulai dengan digunakannya transistor yang lebih kecil pada arsitektur *processor* komputer, maka dimulailah era dimana teknologi informatika menjadi sebuah teknologi yang menunjang bidangbidang ilmu pengetahuan lain untuk memudahkan manusia dalam menjalani kehidupannya di berbagai aspek dan fungsi.

Ilmu komputer merupakan disiplin termuda dalam bidang science yang berbeda dari Fisika, Matematika dan *science* klasik lainnya yang berdasar dari Yunani kuno (G. Dodig-Crnkovic, 2002). Walaupun beberapa ilmuan masih memperdebatkan apakah computer science adalah science (P.J. Denning, 2005). Bahkan sebuah bidang baru yang diberi nama *computing* diperkenalkan untuk menjembatani hal tersebut (D.E. Comer, 1989). Belajar ilmu komputer memiliki konsekuensi untuk belajar banyak konsep dan banyak bidang ilmu lainnya, mengintegrasikan teori dan praktek, abstraksi (umum) dan desain (khusus).

Dalam dunia digital, kamera pun juga mengalami perkembangan yang cukup pesat sekarang ini, ditandai dengan munculnya berbagai macam kamera digital, selain untuk mengambil gambar diam yang sering disebut dengan foto, juga dapat merekam atau menangkap gambar yang bergerak dalam bentuk video. *Webcam* adalah salah satu jenis kamera digital yang mampu melakukan hal-hal tersebut. Dari sinilah muncul pemikiran untuk memanfaatkannya sebagai kamera yang berfungsi untuk mengawasi suatu ruangan perkantoran atau pertokoan. Teknologi seperti ini telah banyak terjual di pasaran dengan metode yang berbeda. Pembuatan sistem keamanan ini dibuat dengan memanfaatkan kamera digital, yakni webcam sebagai pengambil gambar, dimana *webcam* dapat dengan mudah berkomunikasi data melalui port *USB* dan mudah dicari di pasaran. Salah satu kelemahan dari webcam adalah kurang mampu mengambil obyek pada ruang gelap yang menyebabkan obyek yang ditangkap menjadi kurang jelas.

Adapun dalam rancang bangun ini juga memanfaatkan metode deteksi gerak pada teknik pengolahan citra digital *(image processing)* yang diolah dalam *library OpenCV* dan menggunakan bahasa *python.*

Ditambah dengan teknologi baru yaitu komputer mini sebesar kartu *ATM,* yang dinamakan *Raspberry Pi* yang merupakan penyempurna dari purwarupa *mikrocontroller*  menjadi *mikroprocessor,* namun tanpa menyertakan local *harddrive* di dalamnya, penulis mencoba untuk membuat suatu sistem kamera pemantau dengan menggunakan *webcam* dan *Raspberry Pi*, dimana hasil dari rekaman kamera tersebut langsung tersimpan di penyimpanan awan *(cloud storage).* Sehingga sewaktu-waktu diperlukan, data yang tersimpan dapat dilihat kembali.

#### **2. ANALISA DAN PERANCANGAN Diagram Alir Sistem**

Tahap selanjutnya dalam penelitian ini adalah membuat rancangan sistem yang nantinya menjadi acuan dalam implementasi sistem. Untuk memperjelas gambaran proses kerja oleh sistem kamera pemantau ini dapat dilihat pada *flowchart* di bawah ini.

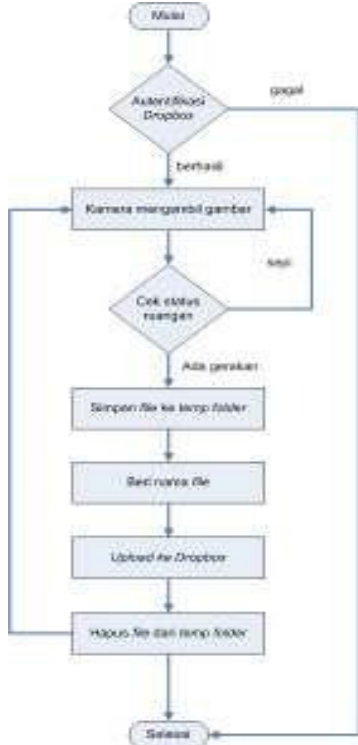

**Gambar 1**. *Flowchart* Sistem Kamera Pemantau

Penjelasan dari gambar *flowchart* di atas sebagai berikut. Sistem akan melakukan autentikasi pada *dropbox.* Jika autentikasi gagal, sistem akan berhenti. Jika autentikasi berhasil maka sistem akan menjalankan proses selanjutnya. Kamera mengambil gambar. Sistem menganalisa gambar yang diambil oleh kamera, dan menentukan status ruangan, apakah ada pergerakan atau pada kondisi sepi atau tidak ada pergerakan. Jika status ruangan sepi, sistem

kembali melakukan proses pengambilan gambar oleh kamera. Jika status ruangan ada gerakan, sistem menuju proses selanjutnya. Sistem akan menyimpan gambar ke dalam *folder temporary.* Sistem memberi nama *file* sesuai waktu ketika gambar diambil oleh kamera. Sistem meng*upload file* ke *dropbox.* Setelah file terupload, sistem akan menghapus file. Sistem kembali ke proses ketika gambar diambil oleh kamera. Sistem akan berhenti ketika ada *Interrupt.*

#### **Perancangan Otomatisasi Sistem**

Sebagai sistem kamera pemantau, dengan berbasis linux yang tidak semua orang bisa dan mengerti cara mengoperasikan, maka sistem ini dirancang untuk terus bekerja, dan berhenti apabila ada interupsi yang disengaja dengan menekan tombol keyboard pada perintah tertentu oleh pengguna. Namun seperti diketahui, karena sistem ini berjalan di Raspberry Pi, maka kemungkinan sistem untuk berhenti karena interupsi oleh pengguna dengan memakai papan keyboard sangat kecil kemungkinannya. Tetapi ada kemungkinan sistem akan berhenti akibat pasokan energi ke sistem berhenti, misalnya karena pemadaman listrik. Untuk itu perlu dipikirkan rancangan agar sistem akan bekerja ketika listik menyala lagi tanpa harus melakukan perintah atau setting agar sistem kembali bekerja seperti sedia kala.

Berdasarkan hal tersebut, maka penulis memakai crontab untuk mengatasi permasalahan itu. Crontab adalah aplikasi daemon (berjalan dibalik layar) yang digunakan untuk menjalankan tugas yang dijadwalkan pada suatu waktu di sistem operasi linux. Setiap user di sistem yang memiliki file crontab, mengijinkan file tersebut untuk melakukan suatu aksi yang telah dispesifikasikan sesuai waktu yang telah ditentukan. Crontab biasa digunakan untuk membuat backup secara otomatis, sinkronisasi files, dan lain-lain.

Dengan menggunakan crontab, penjadwalan kerja otomatis dari system ketika sistem melakukan reboot bisa dibuat. Dan untuk menggunakan crontab, penulis melakukan installasi aplikasi webmin, dimana selain mudah dalam penggunaannya dan dapat dilakukan tanpa harus tersambung dengan unit sistem

#### **3. IMPLEMENTASI DAN PEMBAHASAN**

#### **Instalasi sistem operasi pada** *Raspberry Pi*

Karena *Raspberry Pi* pada dasarnya adalah sebuah komputer mini, maka dibutuhkan system operasi untuk menjalankan perangkat tersebut. Namun karena bentuk dan kegunaan dari *Raspberry*  *Pi* berbeda dengan umumnya komputer yang ada di pasaran, maka cara installasi sistem operasi yang akan dipakai oleh *Raspberry Pi* juga berbeda dengan komputer pada umumnya.

Hal-hal yang dilakukan untuk menginstall sistem operasi *Raspberry Pi* sebagai berikut. Unduh sistem operasi *Raspberry Pi*, dalam hal ini adalah Raspbian Wheezy di laman berikut, [https://www.raspberrypi.org/downloads/.](https://www.raspberrypi.org/downloads/) Masukkan SD Card ke laptop. Buka Win32 Disk Imager dan klik gambar folder untuk memilih Raspbian OS yang akan di install.

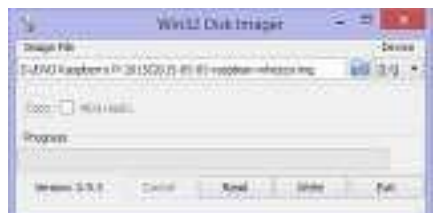

**Gambar 2.** Installasi sistem operasi *Raspberry Pi*

Klik *Write,* kemudian tunggu sampai proses penulisan sistem operasi *Raspbian* pada *SD Card* selesai.

#### *Sharing* **koneksi internet antara laptop dan** *Raspberry Pi*

Menghubungkan antara laptop dengan *Raspberry Pi* bertujuan untuk memudahkan installasi dan implentasi sistem selanjutnya. Dengan membuat koneksi antara laptop dengan *Raspberry Pi*, dikarenakan tidak adanya display *device* dan *hardware* lainnya seperti *keyboard* dan *mouse* pada *Raspberry Pi*, maka proses selanjutnya dapat dilakukan dengan cara *remote desktop* sistem operasi *Raspberry Pi* pada *windows.*

Dan umum diketahui untuk instalasi suatu aplikasi maupun *library* pada *linux* berbeda dengan *windows* yang *user-friendly*. Di *linux* untuk menginstall aplikasi maupun *library* salah satu caranya menggunakan *repository*.

Dan untuk menggunakan *repository* maka dibutuhkan koneksi internet, sedangkan sampai pada tahap ini *Raspberry Pi* belum terkoneksi dengan internet. Maka cara yang paling mudah agar *Raspberry Pi* terkoneksi dengan internet untuk mengunduh *repository* yang akan digunakan untuk proses sistem selanjutnya adalah *sharing* koneksi internet antara laptop dengan *Raspberry Pi* menggunakan jaringan yang telah dibuat yaitu LAN. Langkah-langkah untuk *sharing* koneksi internet laptop dan *Raspberry Pi* sebagai berikut:

1. IP Address antara laptop dan Raspberry Pi harus dalam satu jaringan yang sama. Cara mengubah *ip addres Raspberry Pi* yaitu mengedit file cmdline.txt dengan notepad

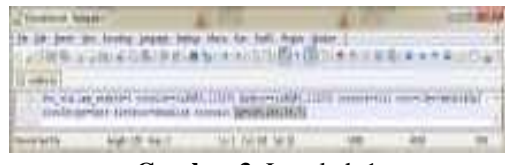

**Gambar 3.** Langkah 1

2. *Sharing* koneksi internet di laptop dengan ip addres *Raspberry Pi*

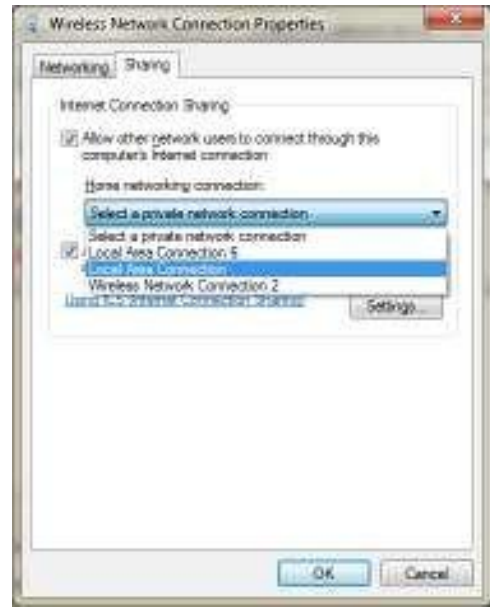

**Gambar 4.** Langkah 2

3. Buka *software Xming* dan *Putty*, atur konfigurasi *Putty* dan masukkan *ipaddress Raspberry Pi* tekan *Open* dan akan muncul *login terminal.* Pengaturan *default-nya*  adalah *login* sebagai pi, *password*-nya adalah raspberry. Lalu pada *terminal putty*  ketik *lxsession*, maka *desktop Raspbian*  akan ditampilkan di *desktop windows*.

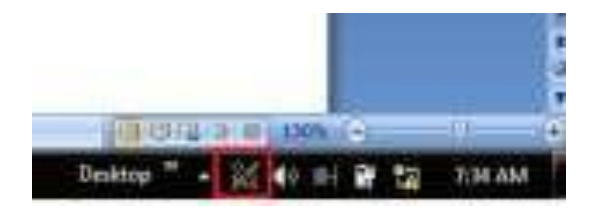

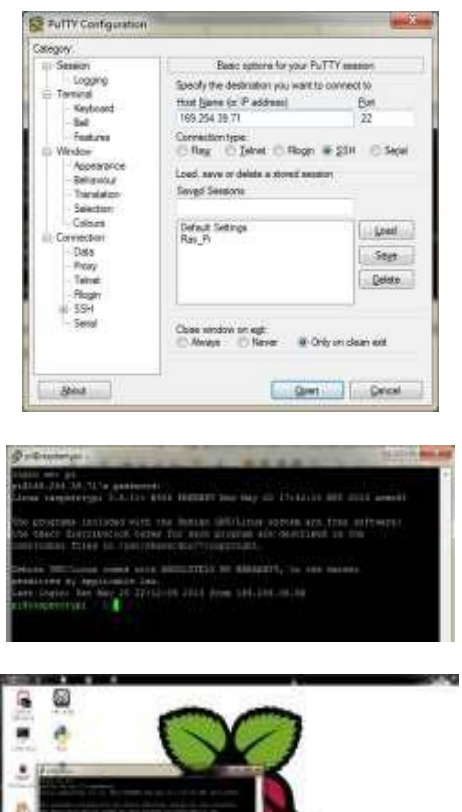

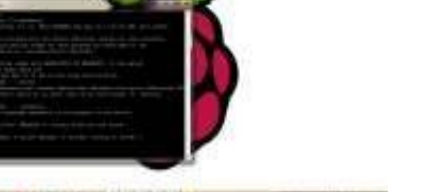

**Gambar 5**. Langkah 3

#### **Installasi OpenCV**

ø.

Ø.

Buka terminal dan ketikkan perintah berikut:

- *\$ sudo apt-get update*
- *\$ sudo apt-get upgrade*
- *\$ sudo rpi-update*

```
• $ sudo apt-get install build-
essential cmake pkg-config
• $ sudo apt-get install libgtk2.0-
```
*dev*

- *\$ sudo apt-get install libjpeg8 dev libtiff4-dev libjasperdevlibpng12-dev*
- *\$ sudo apt-get install libavcodecdev libavformat-dev libswscaledev libv4l-dev*
- *\$ sudo apt-get install libatlasbase- dev gfortran*
- *\$ wget https://bootstrap.pypa.io/getpip.py*
	- *\$ sudo python get-pip.py*
	- *\$ sudo pip install virtualenv virtualenvwrapper*
		- *\$ sudo rm -rf ~/.cache/pip*
		- *\$ sudo nano source ~/.profile* Tambahkan tiga
- baris di bawah ini dalam ~/.profile o *# virtualenv and virtualenvwrapper* o *Export WORKON\_HOME=\$HOME/.virt ualenvs* o *source /usr/local/bin/virtualenvwr apper. s h* simpan dan tutup • *\$ mkvirtualenv cv* • *\$ sudo apt-get install*
- *python2.7-dev*
- *\$ sudo pip install numpy*
- *\$ sudo pip install imutils* • *\$ sudo apt-get install*
- *python-opencv* • *\$ sudo apt-get install libcv-*
- *dev* • *\$ sudo apt-get install libopencv-dev*
- *\$ sudo apt-get install*
- *libcv2.3*
- *\$ cd*
- *~/.virtualenvs/cv/lib/python2. 7/site- packages/*
- *\$ ln -s /usr/local/lib/python2.7/si te- packages/cv2.so cv2.so*
- *\$ ln -s /usr/local/lib/python2.7/site - packages/cv.py cv.py*

#### **Installasi** *Dropbox API di Raspberry Pi*

Untuk bisa menggunakan *Dropbox API,* harus *registrasi* dulu di

#### *https:[//www.dropbox.com/developers/apps](http://www.dropbox.com/developers/apps)*

kemudian klik *create app* seperti gambar di bawah ini:

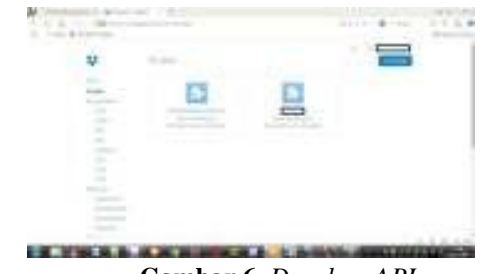

**Gambar 6**. *Dropbox API*

Kemudian akan menuju halaman yang harus diisi tentang aplikasi yang akan dibuat. Di halaman tersebut akan diperoleh nomor *app key* dan *app secret* yang akan diisikan untuk mendapatkan token.

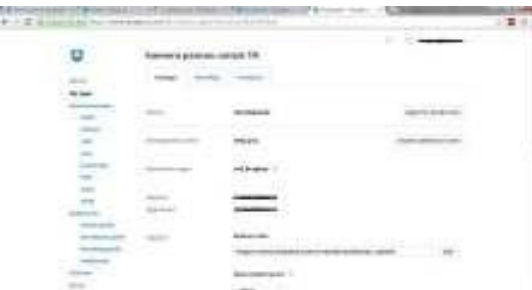

**Gambar 7**. Konfigurasi Dropbox API

#### **Installasi** *Webmin*

Dikarenakan *repository Raspberry Pi* tidak mempunyai paket untuk installasi *webmin,* maka ada beberapa hal yang perlu dilakukan agar paket *webmin* dapat terinstall di *Raspberry Pi*.

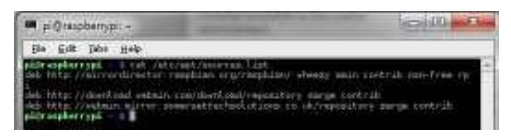

**Gambar 8**. Edit *Repository Raspbian*

- *•* Ketik *sudo nano /etc/apt/source.list*
- Tambahkan untuk sumber *repository*

dari :o *deb* 

- *http://download.webmin.com /download/repository sarge contrib* o *deb http://webmin.mirror.somers* 
	- *ettechsolutions.co.uk/reposit ory sarge contrib*
- *Kemudian* di *terminal* ketikkan perintah
	- o *cd /root*
	- o *wget http://www.webmin. com/jca meronkey.asc*
	- o *apt-key add*
	- *jcameron- key.asc* o *apt-get update*
		- o *apt-get*
			- *install webmin*

• *Webmin* telah terinstall, sekarang tinggal mengatur konfigurasinya

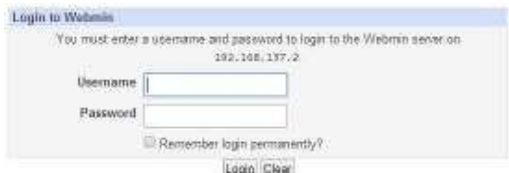

**Gambar 9**. *Webmin* telah terinstal

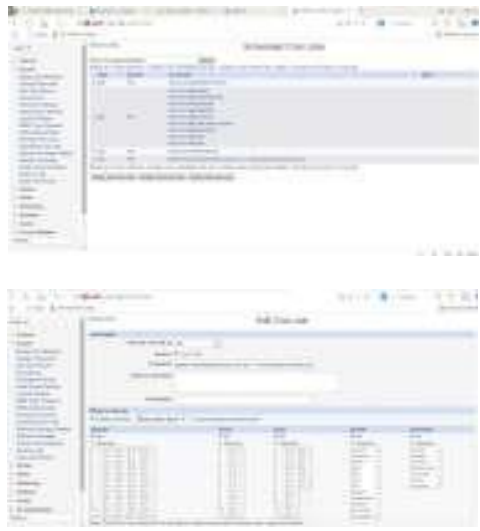

**Gambar 10**. Konfigurasi *Webmin*

Pilih *system -> schedule cron job -> create new schedule cron job*

#### **Program Kamera Pantau**

Listing program lengkapnya sebagai berikut :

```
# USAGE
# python coba_camera.py --conf
conf.ison <sup>-</sup><br># import the necessary packages
from picamtemp.tempimage import<br>TempImage from dropbox.client
import
DropboxOAuth2FlowNoRedirect
from dropbox.client import<br>DropboxClient import dropbox
import
argparse
import
warnings
import
datetime
import
imutils
import json
import time
import cv2
# construct the argument parser
and parse the arguments
ap =argparse.ArgumentParse<br>x() ap.add_argument("-<br>c", "--conf",
required=True,
       help="path to the JSON
configuration file")
```
cont = J&RR.1988(Open(args("cont"]))<br>client = None # check to see if the Dropbox<br>should be used if  $\verb|conf["use_dropbox"]|:$ # connect to dropbox and start the session authorization process  $flow =$ DropboxOAuth2FloxNoRedirect(conf Authorize this authorize chis<br>application:<br>{}"..fggmgt(flow.start()) authCode = raw input 'Enter auth code here: "Lastrig() finish the authorization and grab the Dropbox client flex.finish (authCode)  $client =$ olient =<br>DropboxClient (accessToker<br>print "[SUCCESS] dropbox<br>account<br>args =<br>vars (an.parse args ()) DropboxClient (accessToken)  $vars($ ap.parsa  $args()$ # filter warnings, load the configuration and initialize the Dropbox  $\sharp\;$ client Karnings.filterkarnings ("ig  $\frac{1}{2}$  $nore''$ n. linked\*  $o$ amera =  $o$ v2. VideoCapture (0) # initialise the first frame in the video stream print "[INFO] warming  ${\tt up.}\ldots$  " -----<br>ŠANG.SASSE(conf["camera\_warmup\_time<br>"]) firstFrame = None<br>lastUploaded = dzisidns.daisiins.new.()  $motionCounter = 0$ # loop over the frames of the video while True: # grab the ourrent frame and initialize the occupied/unoccupied  $#$  text  $(grabbed, frame) = gsmarkk, mskd(l)$  $timestamp =$ dimostamp<br>dakakima.dakakima.nem/<br>text = "Sepi" # if the frame could not be grabbed, then we have reached the  $\verb|end|$  $\sharp$  of the video if not grabbed: break # resize the frame, convert it to grayscale, and blur it  $frame =$ imutilt.com.ind (frame,  $width = 500$ gray = ov2.ovtColor(frame, ov2.COLOR\_BGR2GRAY)  $gray = ov2.GaussianBlur(gray, (21,$  $21)$ , 0)

# if the first frame is None,<br>initialise it

if firstFrame is None: print "[INFO] starting background model..."  $firstFrame =$ gray.copy().astype("float") #camera.release() #cv2.destroyAllWindo  $VS($ contin ue # accumulate the weighted average between the current frame and # previous frames, then compute the difference between the current # frame and running average cv2.accumulateWeighte d(gray, firstFrame, 0.5) frameDelta = cv2.absdiff(gray, cv2.convertScaleAbs(firstFr  $ame)$ ) # compute the absolute difference between the current frame and # first frame  $thresh =$ cv2.threshold(frameDelta, conf["delta thresh"], 255, cv2. THRESH BINARY) [1] # dilate the thresholded image to fill in holes, then find contours # on thresholded image thresh =<br>cv2.dilate(thresh, None,  $iterations=2)$ tterations=2)<br>(cnts, \_) =<br>cv2.findContours(thre sh.copy(),<br>cv2.RETR EXTERNAL, cv2. CHAIN APPROX SIMPLE) # loop over the contours for c in  $cnts$ : # if the contour is too small, ignore it  $_{\rm if}$ 

 $cv2.contourArea(c) <$ 

pontin

 $conf['min\_area"]$ :

# compute the bounding box for the contour, draw it on the frame. # and update the text  $\left(\begin{matrix} x & y & y & h \end{matrix}\right) \hspace{.2cm} =$  $cv2.boundingRect(c)$ cv2.rectangle(f rame,  $(x, y)$ ,  $(x)$ +  $v, y + h), (0, 255, 0),$  $2)$  $text = "Ada$ Gerakan" # draw the text and timestamp on the ()".format(text), (10, 20), cv2. FONT HERSHEY SIMPLEX,  $0.5, (0, 0, 255), 2)$ <br> $cv2.putText(fname,$ datetime.datetime.nov().strftime("%A  $ad$   $B$ %Y %I:%M:%S%p"),<br>(10, frame.shape[0] -<br>10), cv2.FONT\_HERSHEY\_SIMPLEX, 0.35,<br>(0, 0, \$Y \$1:\$M:\$S\$p"),  $255)$ , 1) # jika status ruangan ... Ada<br>Gerakan if text == "Ada Gerakan": # check to see if enough time has passed between uploads if (timestamp -<br>lastUploaded).seconds >= conf["min\_upload\_seconds"]: # increment the motion counter motionCounter +=  $\mathbf 1$ # check to see if the number of frames with consistent motion is  $#$  high enough if motionCounter >= conf["min\_motion\_frames"]: frame cv2.putText(frame, "Status Ruangan:

 $#$  check to see if dropbox sohuld be used  $\mathbf{i}$  $f$  conf["use\_dropbox"]: write the image to temporary file Æ  $=$  TempImage() cv2.imwrite(t,path, frame) print 'save temporary file to  $\therefore$  '+ t.path  $\frac{\alpha}{\alpha}$ SAVE TO DROPBOX  $\mathbf f$  $\pi$  energy (t.path, 'rb')  $ufolder =$ '/camera/' ufilename =  $\ensuremath{^{\prime}}\xspace$ KAMERA- $\ensuremath{^{\prime}}\xspace$  + datetime.datetime.nov.() .strftime('%Y -#m-#d- $H-\$M-\$S'$ ) + '.jpg' upload files to dropbox =  $ufolder +$ ufilename

 $response =$ 

```
client.put file(upload files to
    dropbox, F)print 'File Saved to
         Dropbox: ' +
   upload_files_to_dropbox
   Cleanup the tempory image
         t.clean
           \text{up}(t)update the last uploaded
   timestamp and reset the motion
                             # counter
         lastUploaded =
         timestamo
         motionCounter = 0# otherwise, the room is
         not occupied else:
               motionCounter = 0# show the frame and
   record if the user presses a
   key
         if conf["show video"]:
                # display the kamera
                security
                cv2.imshow("Kamera
   Security",
   frame)
               key = cv2<u>waitKey</u>(1) aO \times FF
      # if the 'q' key is pressed,
the
      preak from
lop
      if key == ord('q''):
            break
```
# cleanup the camera and close any open windows camera.release () cv2.destroyAllWindows()

#### **Uji Kamera Pantau**

Hasil perekaman kamera ketika status ruangan sepi

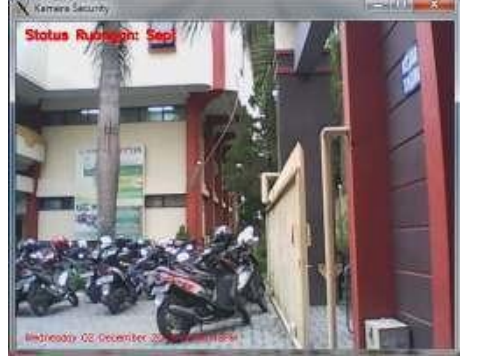

**Gambar 11.** Uji Coba dengan Status Ruangan Sepi

Hasil perekaman kamera ketika status ruangan ada gerakan

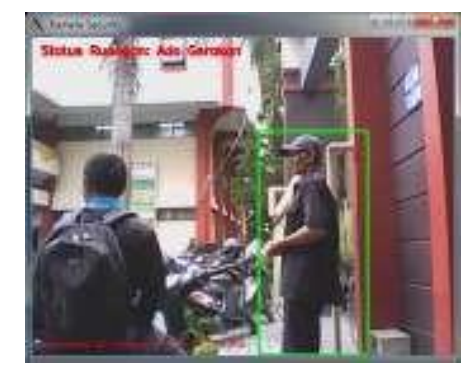

**Gambar 12.** Uji Coba dengan Status Ruangan Ada Gerakan

#### Hasil upload di dropbox

|                         | 348800<br><b><i>CONSTRUCTIONS</i></b> | 2332130            |                |
|-------------------------|---------------------------------------|--------------------|----------------|
|                         |                                       |                    |                |
| <b>FORE</b>             |                                       |                    | <b>BOTH</b>    |
|                         |                                       |                    |                |
|                         |                                       |                    |                |
|                         | - コーストールス                             | <b>CAN CONTROL</b> | ٠              |
| $\frac{1}{2}$           | $\mathbf{u}$ —                        | The Court          |                |
|                         | $\blacksquare$                        | <b>STATISTICS</b>  |                |
|                         | a —                                   |                    |                |
| come the product of the | 4                                     |                    | <b>British</b> |
|                         |                                       |                    |                |

**Gambar 13.** Hasil *upload* sistem di *Dropbox*

#### **4. KESIMPULAN DAN SARAN**

Sebagai sebuah mini komputer dengan kapasitas hardware yang terbatas Raspberry Pi dengan mampu bekerja untuk digunakan sebagai kamera pemantau dengan menggunakan webcam. Keterbatasan hardware yang ada pada Raspberry Pi antara lain tidak tersedianya kapasitas penyimpanan lokal yang memadai untuk menyimpan hasil, keterbatasan pasokan daya sehingga bila menggunakan device melalui USB port nya butuh tambahan daya lain. Sistem kamera yang dibuat mempunyai beberapa kekurangan seperti ketersedian jaringan intenet untuk mengirim data, sehingga sistem berjalan tidak sesuai dengan rancang bangun seperti yang dikehendaki dari sebuah fungsi utama kamera pemantau. Karena menggunakan linux proses installasi aplikasi yang akan dipasang bagi orang awam sedikit rumit dan tetap membutuhkan ketersedian jaringan internet untuk mendownload repositorynya. OpenCV sebagai sebuah library pengolahan gambar yang open source sangat membantu bagi seorang programmer untuk melakukan image processing tanpa harus memikirakan algoritma-algortima yang rumit tentang pengolahan gambar. Penyimpanan

awan yang ada sangat membantu user untuk dapat memenuhi kebutuhan tentang tempat penyimpanan selama terkoneksi dengan jaringan internet. API yang dimiliki oleh Dropbox (contoh) sebagai penyimpanan awan membantu programmer tanpa perlu rumit memikirkan algoritma pengiriman file dari program yang dibuat untuk disimpan di *cloud storage*.

Untuk pengembangan penelitian lebih lanjut, Raspberry Pi lebih cocok digunakan untuk sistem kontrol sensor tanpa harus menggunakan media internet untuk pengiriman data. Namun penulis menyadari bahwa dengan perkembangan teknologi yang ada kendala-

kendala yang ada pada suatu mini komputer dapat diatasi.

#### **5. REFERENSI**

- [1] Ahmad Usman, 2005, Pengolahan Citra Digital dan Teknik Pemrogramannya, Yogyakarta: Graha Ilmu.
- [2] Brendan Horan, 2013, Practical Raspberry Pi, ISBN-13 (electronic): 978-1-4302-4972-6
- [3] Maik Schmidt, 2012, Raspberry Pi A Quick-Start Guide, ISBN-13: 978-1- 937785-04-8
- [4] Mike Cook, 2014, Raspberry Pi Projects, ISBN 978-1-118-55553-8